## How to share your business/organization news with other Chamber members:

One benefit of membership in the Quad Cities Chamber is access to the Member Information Center where you can share news about your company or organization with other members. Posting news in the Member Information Center also lists the news on the homepage of the Chamber's website in chronological order and is viewable by the general public.

## To get started:

1. Log in to the Member Information Center at [quadcitieschamber.com](https://quadcitieschamber.com) by clicking on "login" at the top of the site.

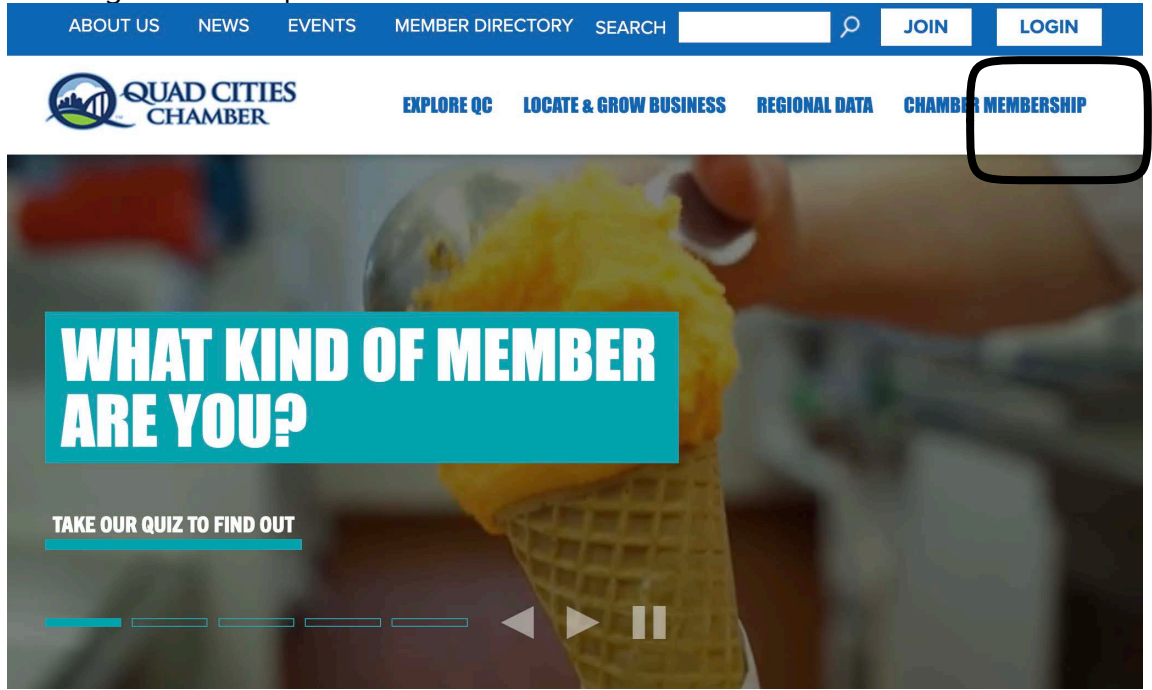

2. Enter your User Name & Password into the Login Screen.

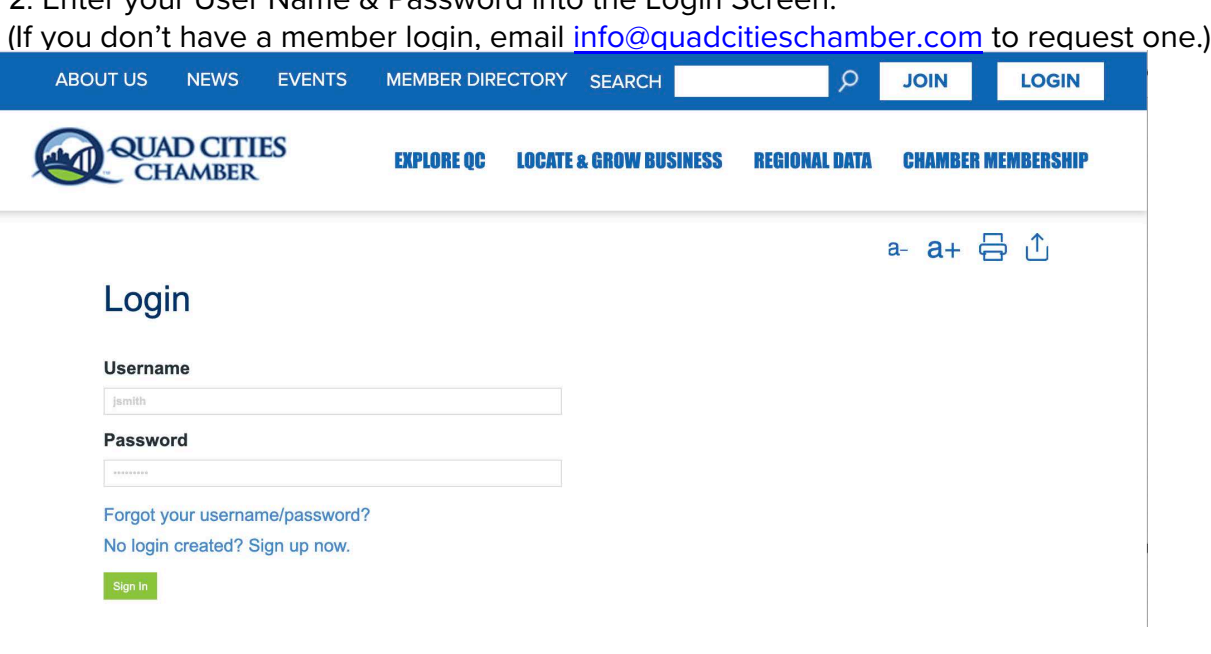

3. Click news release on the left hand side column.

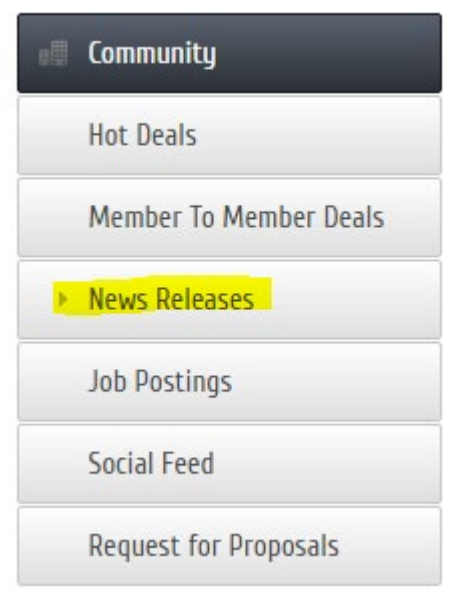

4. Click "Add News Release" (located in upper right corner of page):

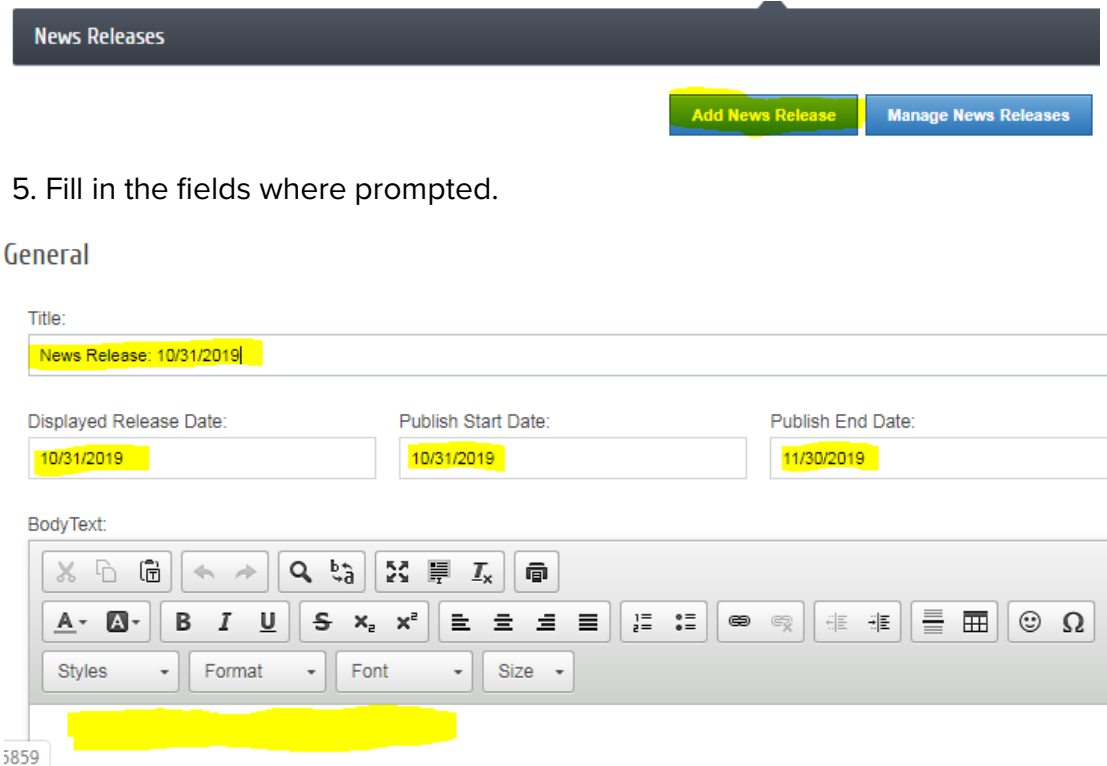

## **TIPS:**

Change the Title to read as a headline, otherwise it will default to the generic text listed. This title is what will display in the Member News on the homepage of the Chamber's website as well as in the Member Information Center listing and Enews. So, make sure the title reflects what's in the news release!

6. Check the Community and Member Press Release category boxes for it to be displayed in both the Member Information Center as well as in community news:

Categories

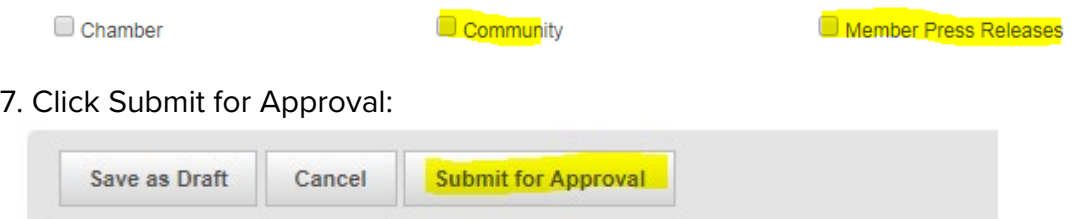

8. Once approved you'll see your new in the MIC and accessible from the Chamber's website.

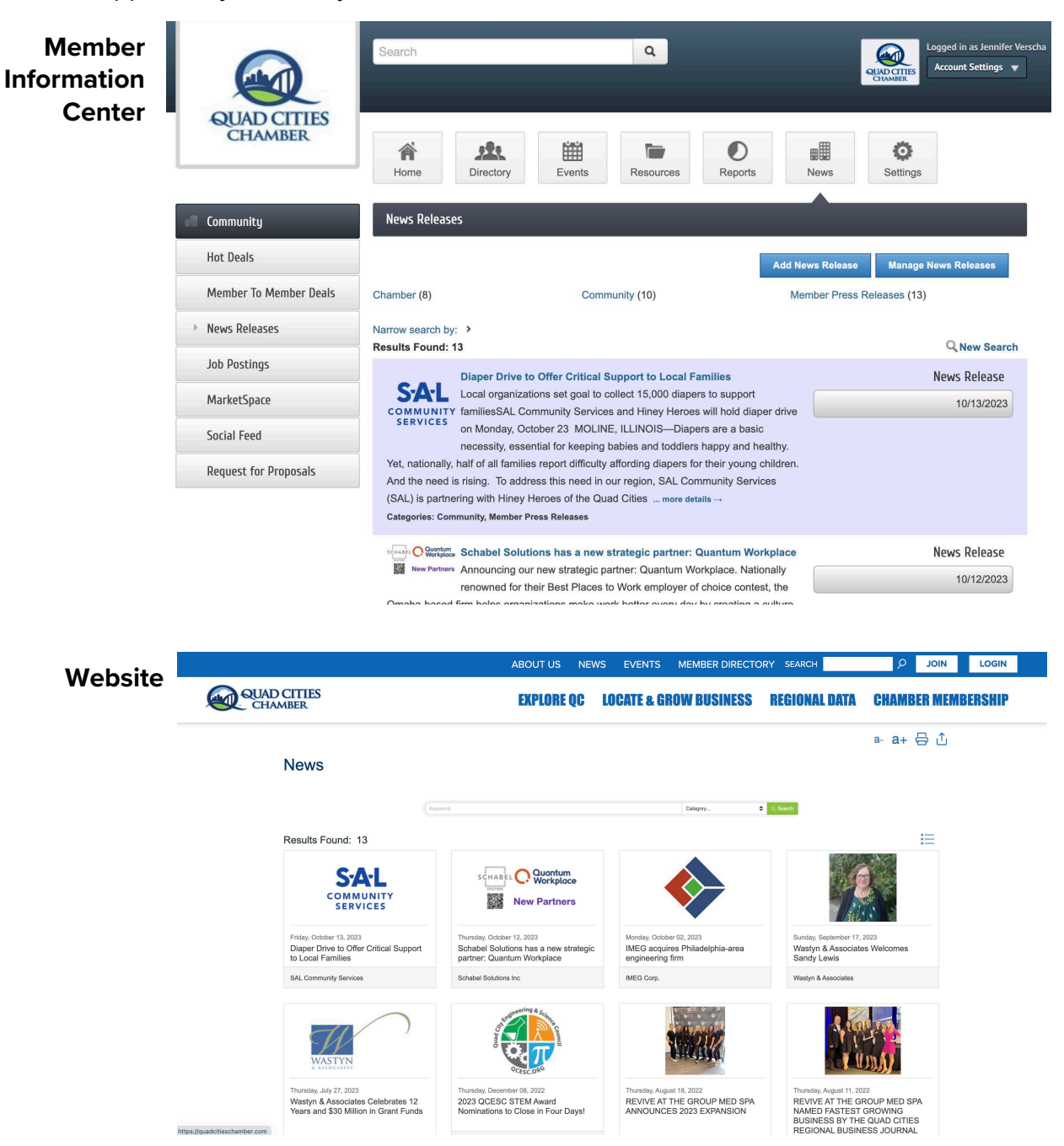